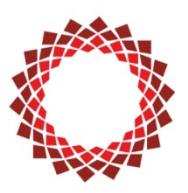

Solarworks ©

# **РУКОВОДСТВО ПОЛЬЗОВАТЕЛЯ**

# СОЛНЕЧНЫЙ ГИБРИДНЫЙ ИНВЕРТОР

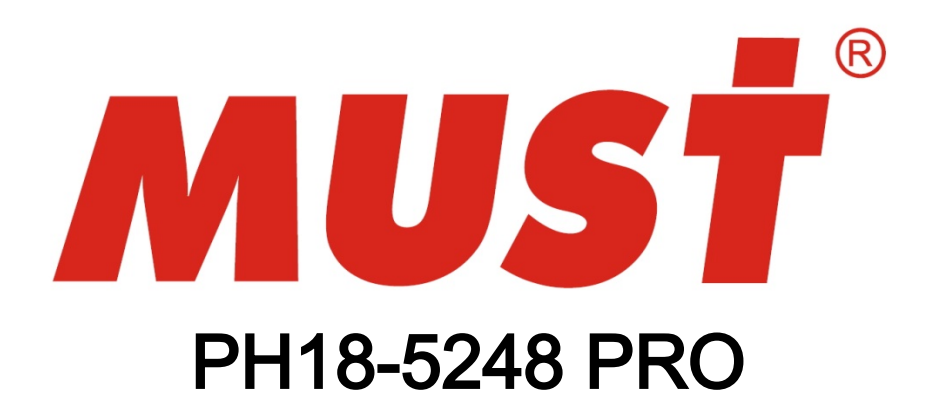

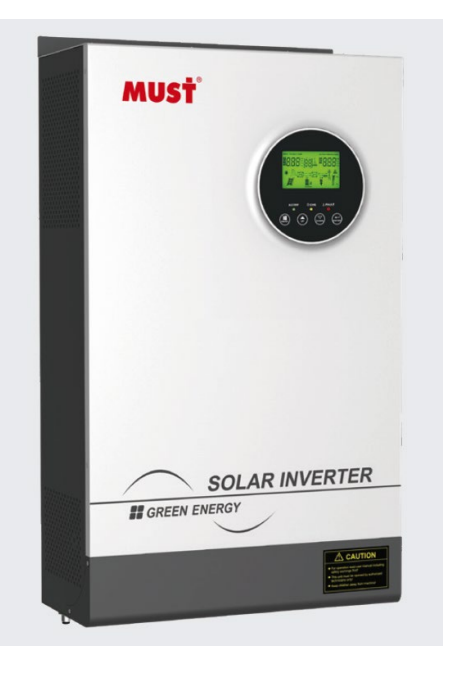

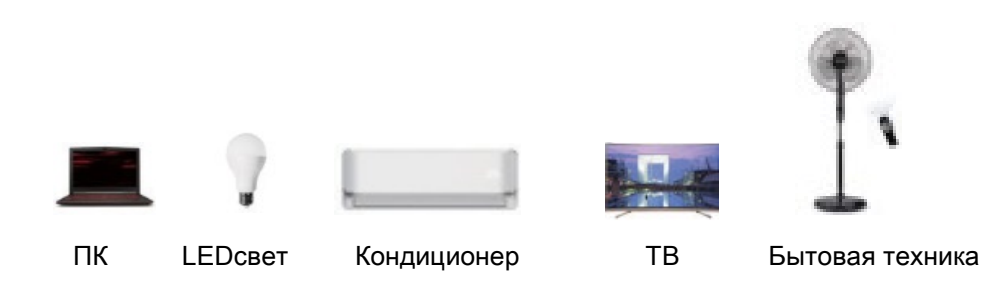

# Оглавление

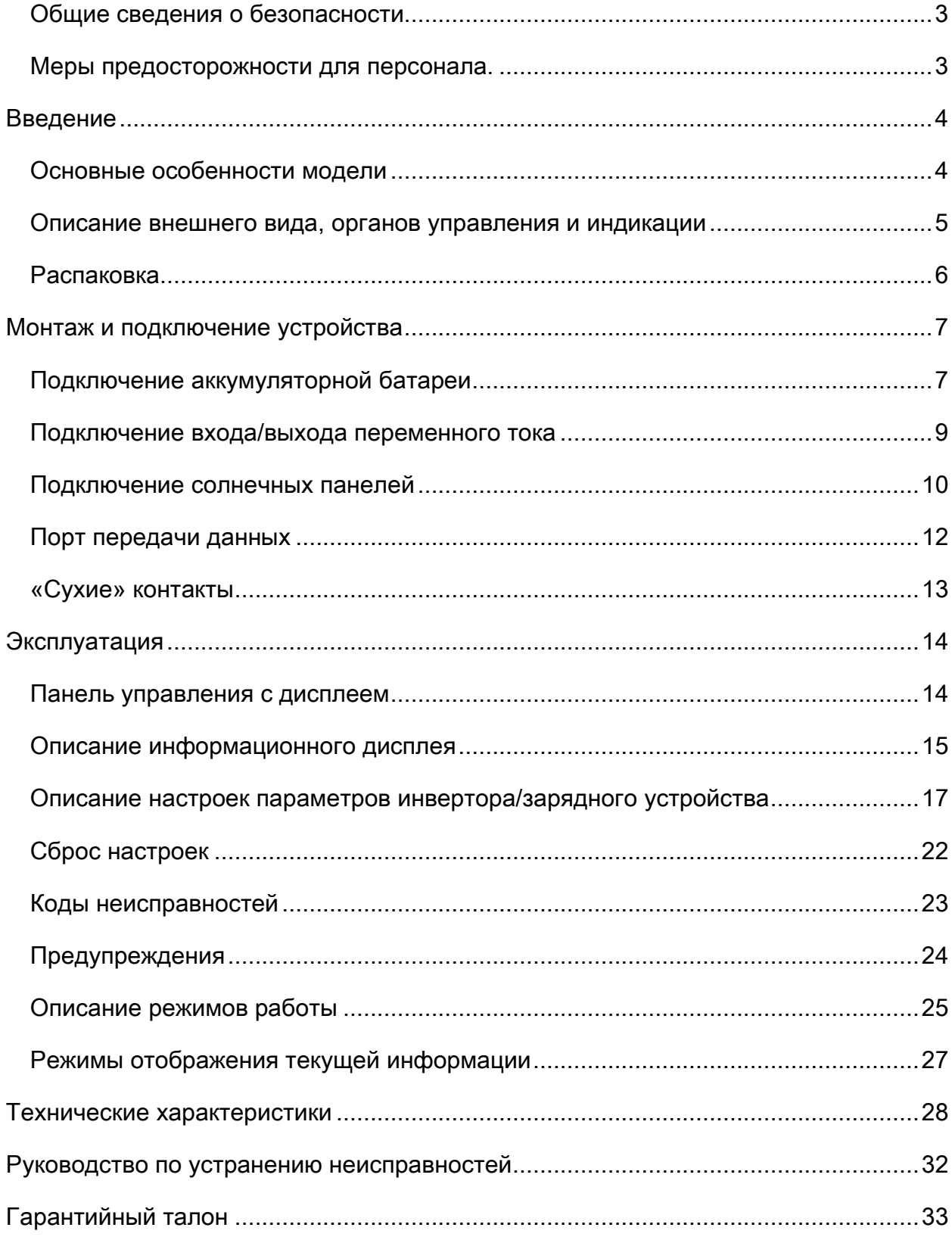

<span id="page-2-0"></span>Общие сведения о безопасности

- 1. Перед использованием оборудования полностью изучите данное Руководство пользователя инвертора и инструкции к аккумуляторным батареям:
- 2. **Внимание!** Для избегания риска травм, заряжайте только свинцово-кислотные аккумуляторы. Если вы используете обслуживаемые батареи, они должны регулярно обслуживаться. Другие типы батарей могут привести к повреждениям и травмам.
- 3. Не подвергайте инвертор воздействию атмосферных осадков и избыточной влажности. Инвертор предназначен для установки внутри отапливаемого помещения
- 4. Не вскрывайте инвертор. Сервис и ремонт должен проводиться в уполномоченных сервисных центрах.
- 5. Чтобы предотвратить опасность поражения электрическим током, отключите всю проводку перед проведением технического обслуживания или очистки. Выключение блока не уменьшит этот риск Выждите не менее 30 мин перед разборкой инвертора.
- 6. **Внимание!** Обеспечьте надёжную вентиляцию отсека аккумуляторных батарей. Корпус батареи должен быть сконструирован таким образом, чтобы предотвратить накопление и концентрацию газообразного водорода в верхней части отсека.
- 7. **Внимание!** Никогда не заряжайте замороженные аккумуляторные батареи и тщательно проверяйте, что бы не допустить подключения АКБ большего напряжения к инвертору рассчитанному на меньшее напряжение.
- 8. Сетевой кабель и кабель нагрузки переменного тока должны быть из медного проводника не менее 2.5 мм $^2$ и рассчитаны на температуру не менее 75  $\mathrm{C}^{0}.$ Кабель постоянного тока для подключения АКБ должен быть из медного проводника сечением не менее  $25$ мм<sup>2</sup> при длине не более 2 м (с увеличением длины кабеля требуется перейти на больший номинал сечения кабеля) и рассчитаны на температуру не менее 75  $\mathcal{C}^0$ .
- 9. **Внимание!** При работе с использованием металлических инструментов рядом с аккумуляторными батареями. Короткое замыкание клемм аккумулятора может привести к взрыву.
- 10. Перед началом эксплуатации аккумуляторных батарей ознакомьтесь с инструкциями производителя по их установке и техническому обслуживанию.

<span id="page-2-1"></span>Меры предосторожности для персонала.

- 1. На случай контакта кислоты из аккумуляторных батарей с кожей, одеждой или слизистой оболочкой глаз приготовьте большое количество чистой воды и мыло.
- 2. При работе рядом с аккумуляторными батареями избегайте прикосновений к глазам.
- 3. Вблизи от аккумуляторных батарей строго запрещается курение; также не допускайте искр и открытого пламени рядом с ними.
- 4. Снимите все металлические предметы, такие как кольца, браслеты, часы, при работе с аккумуляторными батареями, поскольку такие аккумуляторы могут выдавать ток короткого замыкания такой силы, что металл раскаляется и плавится, приводя к тяжелым формам ожога.
- 5. При использовании системы автоматического запуска от генератора, отключите цепь автоматического запуска или отсоедините генератор для предотвращения возникновения несчастных случаев при техническом обслуживании прибора

### <span id="page-3-0"></span>**Введение**

 Солнечный инвертор Must PH18-5248PRO – это многофункциональный инвертор/зарядное устройство, объединяющее функции инвертора, солнечного зарядного устройства и аккумуляторного зарядного устройства для обеспечения бесперебойной поддержки питания нагрузки выполненное в монокорпусе небольшого размера. Имеет полнофункциональный ЖК-дисплей обеспечивающий настраиваемое и легкодоступное управление кнопками, например, зарядный ток аккумулятора, приоритет зарядного устройства переменного тока/солнечной энергии и диапазон входного напряжения.

<span id="page-3-1"></span>Основные особенности модели

- •Возможность передачи излишков энергии в электросеть
- •Максимально напряжение цепочки солнечных панелей 450В
- •Максимальный ток зарядки АКБ 140А
- •Чистый синусоидальный сигнал
- •Возможность совмещения энергии солнца и энергии АКБ для питания нагрузки
- •Возможность работы без АКБ
- •Функция холодного запуска.
- •Конфигурируемый диапазон входного напряжения для бытовых приборов и персональных компьютеров с помощью ЖК-индикатора.
- •Конфигурируемый режим зарядки аккумуляторной с помощью ЖК-индикатора.
- •Конфигурируемый приоритет зарядного устройства переменного/солнечного тока с помощью ЖК-индикатора.
- •Совместим с напряжением сети или мощностью генератора.
- •Автоматический перезапуск во время восстановления переменного тока
- Защита от перегрузки/превышения температуры/короткого замыкания.
- •Интеллектуальное зарядное устройство для оптимизации производительности батареи.

### Базовая архитектура системы

На следующем рисунке показано основное применение этого инвертора/зарядного устройства. Он также включает в себя следующие устройства:

Генератор и городская сеть.

Модули солнечных батарей (PV) (опция)

Проконсультируйтесь с системным интегратором о других возможных архитектурах системы в зависимости от ваших требований. Этот инвертор может обеспечивать питанием все виды приборов в домашних или офисных условиях, включая электромоторы, свет, вентилятор, холодильник, кондиционер.

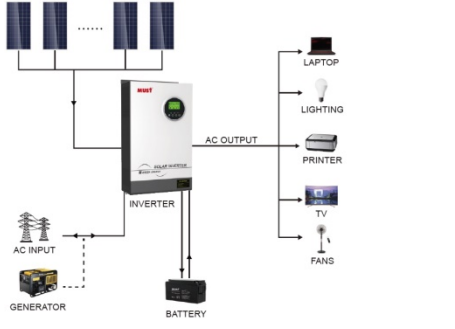

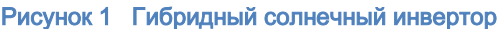

#### <span id="page-4-0"></span>**Описание внешнего вида, органов управления и индикации**

#### Внешний вид

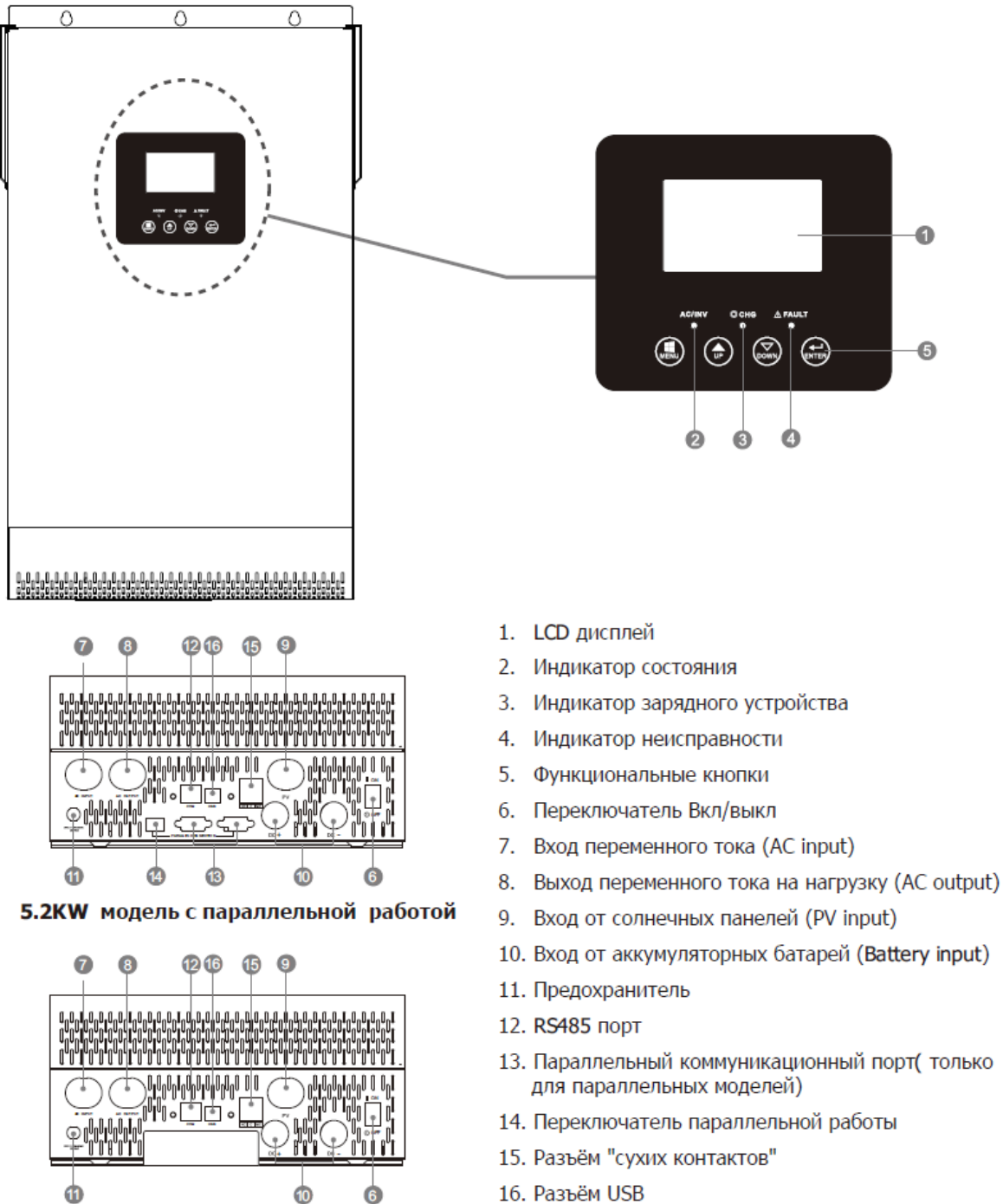

**5.2KW** модель только с одиночной работой

Внимание: Для обеспечения подключения и работы инверторов в параллель, пожалуйста ознакомьтесь

с разделом инструкции "параллельная работа"

#### <span id="page-5-0"></span>Распаковка

#### Распаковка и проверка комплектности

#### Перед установкой, пожалуйста, проверьте комплектность и состояние упаковки. Упаковка не должна быть повреждена или промочена.

В составе поставки должны находиться: Инвертор-1 шт Руководство пользователя- 1 шт

USB кабель-1 шт

CD диск с программой- 1 шт

#### Подготовка

Перед подключением всех проводов снимите нижнюю крышку, сняв два винта, как показано ниже.

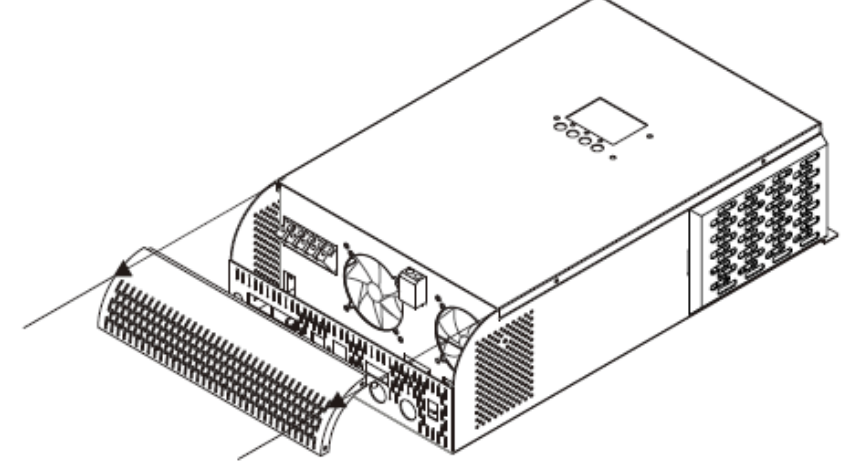

#### Монтаж

Перед выбором места установки необходимо учесть:

- Не устанавливайте инвертор на легковоспламеняющиеся строительные материалы.
- Закрепляйте на твердой поверхности.

- Установите инвертор на уровне глаз, чтобы обеспечить постоянное чтение ЖК-дисплея.

- Для обеспечения надлежащей циркуляции воздуха для рассеивания тепла необходимо обеспечить зазор приблизительно 200 мм в сторону и приблизительно 300 мм над и под блоком.

- Температура окружающей среды должна находиться в диапазоне от 0 С до 55 С для обеспечения оптимального режима работы.

- Рекомендуемое место установки должно быть прикреплено к стене вертикально.
- Сохраняйте расстояния, как показано на схеме, чтобы

гарантировать достаточное рассеяние тепла и достаточное пространство для монтажа кабелей.

#### МОНТАЖ РАЗРЕШАЕТСЯ ТОЛЬКО НА БЕТОННОЙ НЕГОРЮЧЕЙ ПОВЕРХНОСТИ.

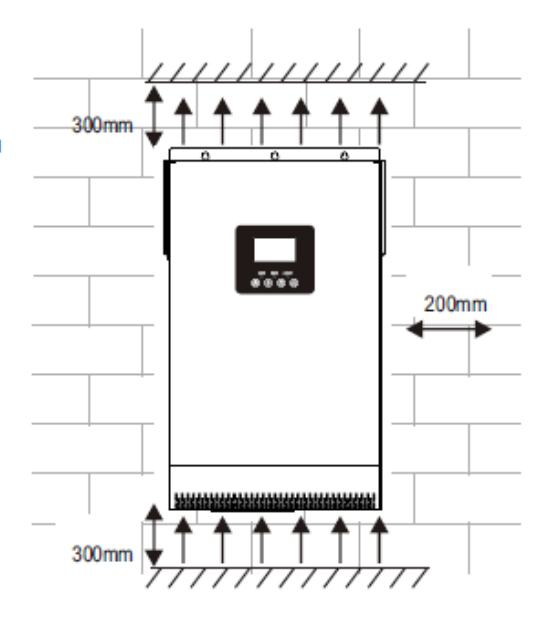

# <span id="page-6-0"></span>**Монтаж и подключение устройства**

Закрепите инвертор вкрутив 3 винта в размеченные в соответствии с рисунком отверстия в стене.

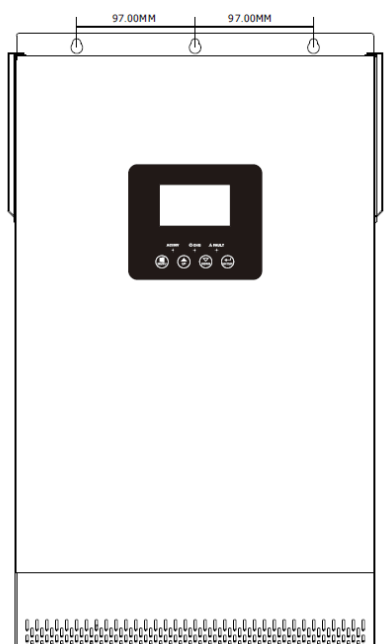

<span id="page-6-1"></span>Подключение аккумуляторной батареи

**Внимание!** В целях безопасности и соответствия нормативным требованиям, между инвертором и аккумуляторной батареей необходимо установить отдельную токовую защиту по постоянному току либо устройство автоматического выключения. Для некоторых приложений установка таких устройств может и не требоваться, тем не менее, она необходима для защиты от сверхтоков. См. ниже в таблице типовые значения токов для выбора предохранителей или автоматических выключателей.

**Внимание!** Все проводные соединения могут выполняться только квалифицированным специалистом.

**Внимание!** Для безопасной и эффективной работы системы очень важно использовать соответствующие кабели для подключения аккумуляторных батарей. Чтобы снизить риск получения травмы, следует использовать соответствующие кабели, не менее указанного сечения, приведенного в таблице ниже.

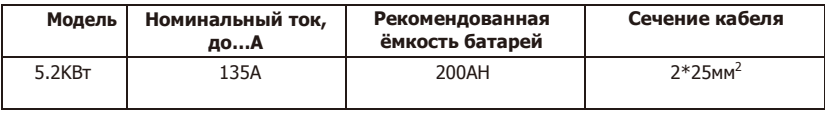

*- Если используемый Вами кабель длиннее 2 метров необходимо увеличить сечение проводников для снижения потерь и недопущения их перегрева. - Величина момента затяжки клеммных болтов - 2~ 3 Н\*м*

#### **Ring terminal:**

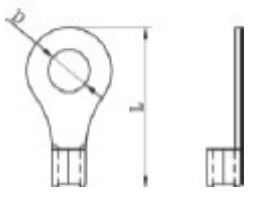

При подключении аккумуляторной батареи необходимо выполнить следующее:

1. Соберите клемму аккумуляторного наконечника на основе

рекомендуемого кабеля аккумулятора и размера клеммы.

2. Подключите все батарейные блоки в соответствии с приведенным ниже рисунком. Рекомендуется подключить аккумулятор емкостью не менее 100А\*ч.

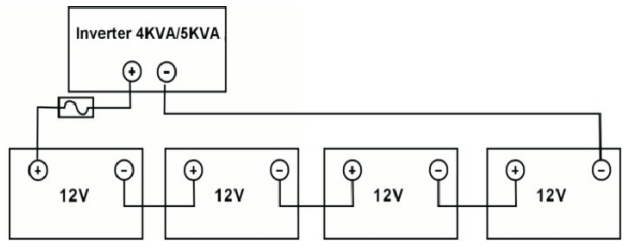

3. Вставьте наконечник кабеля аккумулятора в разъем для аккумулятора инвертора и убедитесь, что болты затянуты с моментом в 2-3 Нм. Убедитесь, что полярность как на батарее, так и на инверторе правильная, а наконечники надежно прикручены к терминаламаккумулятора

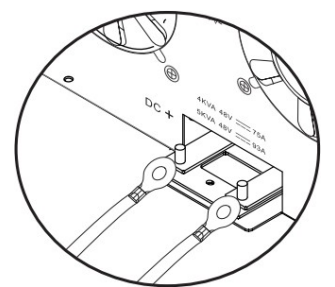

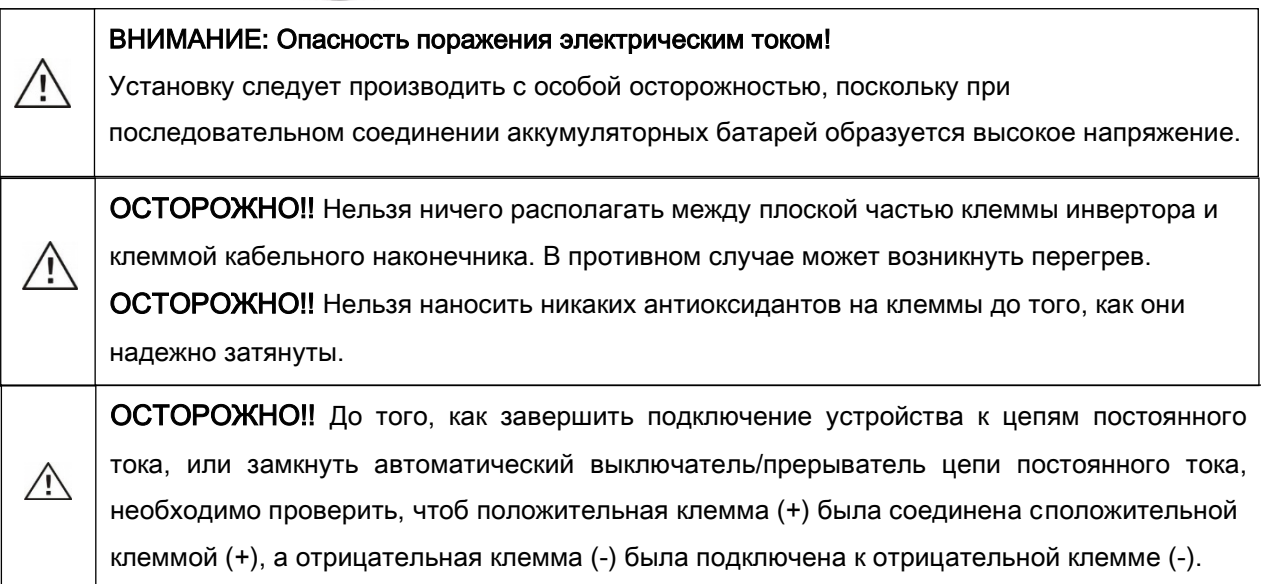

<span id="page-8-0"></span>Подключение входа/выхода переменного тока

**ОСТОРОЖНО!!** Перед присоединением входа переменного тока от источника, установите раздельные автоматические выключатели между инвертором и сетью/генератором. Этим вы обеспечите надежное отключение инвертора при обслуживании и защититесь от перегрузок по току. Рекомендуемые значения автоматических выключателей –50А

### **ОСТОРОЖНО!!**

Существуют две клеммные колодки с маркировкой «IN» и «OUT». Пожалуйста, НЕ перепутаете входные и выходные разъемы.

**ВНИМАНИЕ!** Все проводные соединения должны выполняться только квалифицированным специалистом.

**ВНИМАНИЕ!** Для безопасности системы и эффективной работы очень важно использовать соответствующий кабель для подключения переменного тока. Чтобы уменьшить риск получения травмы, используйте рекомендуемый размер кабеля, как показано ниже.

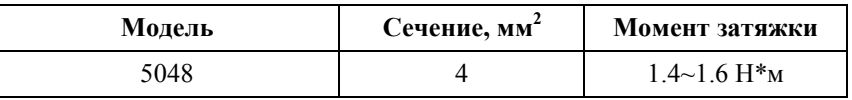

Выполните следующие действия для реализации подключения ввода/вывода переменного тока:

Перед коммутацией подключите заземляющий проводник

Шаг 1. Перед подключением к входу/выходу переменного тока необходимо сначала открыть предохранитель или разъединитель постоянного тока.

Шаг 2. Снимите изоляционный материал 10 мм с шести проводников. И обрежьте фазный проводник L и нейтральный проводник N до 3мм.

Шаг 3. Вставьте входные провода переменного тока в соответствии с полярностями, указанными на клеммной колодке, и затяните клеммные винты.

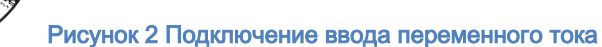

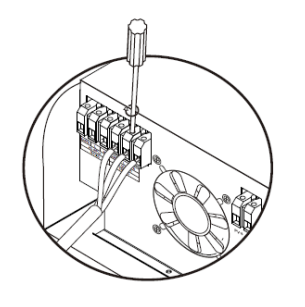

Рисунок 3 Подключение вывода переменного тока

- заземление
- L фазный проводник (коричневого или чёрного цвета)<br>N нейтральный проводник (голубого цвета)
	- нейтральный проводник (голубого цвета)

### **ВНИМАНИЕ!**

Внимание! Некоторым приборам, таким как кондиционеры, требуется 2-3 минуты для перезапуска. Если в течении короткого времени произойдёт прерывание питания нагрузки и её восстановление, это может привести к повреждению приборов присоединённых к инвертору.

<span id="page-9-0"></span>Подключение солнечных панелей

**ВНИМАНИЕ:** Перед подключением к модулям PV установите отдельно автоматический выключатель постоянного тока между инвертором и солнечными модулями.

**ПРЕДУПРЕЖДЕНИЕ!** Вся проводка должна выполняться квалифицированным персоналом.

**ПРЕДУПРЕЖДЕНИЕ!** Для обеспечения безопасности и эффективности работы системы очень важно использовать соответствующий кабель для подключения солнечных панелей. Для снижения риска возникновения неисправностей используйте рекомендуемый размер кабеля, как указано ниже.

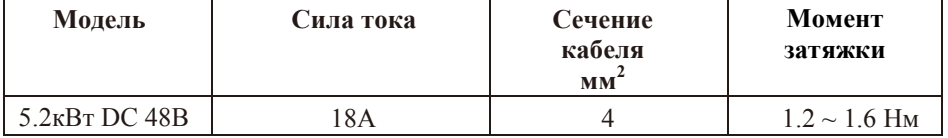

Выбор модуля PV:

При выборе соответствующих модулей PV обязательно учитывайте следующие параметры:

Шаг 1. Напряжение холостого хода (Voc) солнечных панелей не должно превышает макс. напряжение входа PV инвертора.

Шаг 2. Напряжение холостого хода (Voc) солнечных панелей должно быть выше минимального напряжения батареи.

Шаг 3. Максимальное рабочее напряжение (Vmpp) солнечных панелей должно быть близко к лучшему Vmp инвертора или в диапазоне Vmp, чтобы получить максимальную эффективность. Если одна солнечная панель не может соответствовать этому требованию, необходимо иметь несколько солнечных панелей соединённых последовательно.

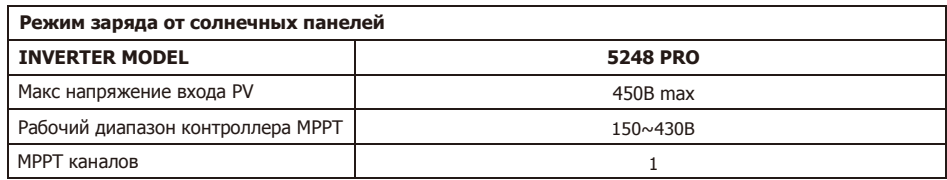

Рекомендованная конфигурация солнечных панелей

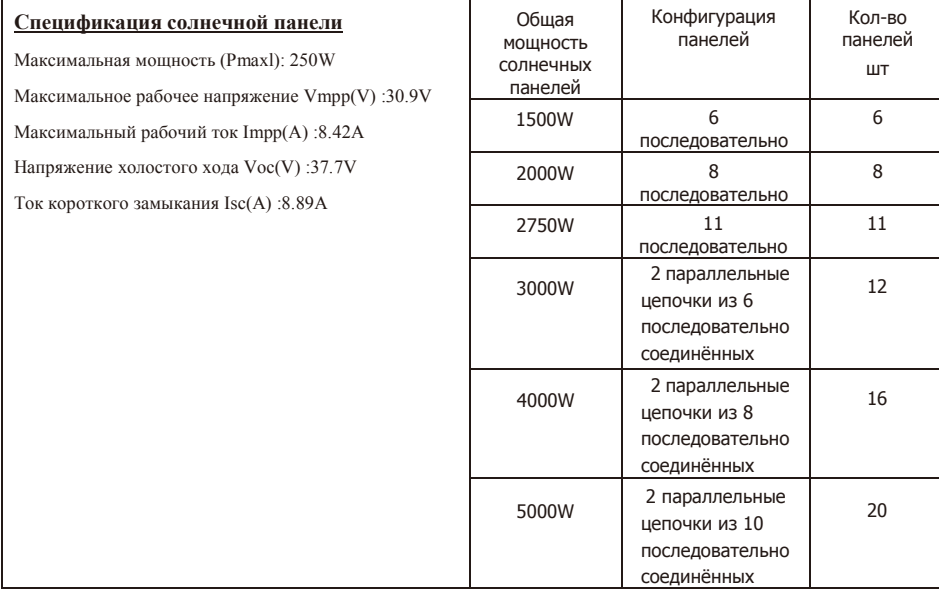

Выполните следующие действия для подключения кабеля постоянного тока:

Шаг 1. Снять изоляционную втулку 10 мм для положительных и отрицательных проводников.

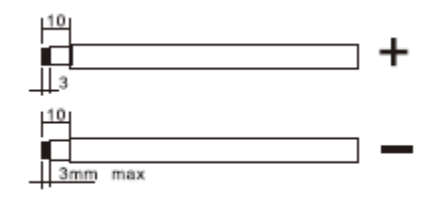

#### Рисунок 4 Разделка солнечного кабеля

Шаг 2. Проверьте правильность полярности соединительного кабеля от солнечных панелей к входу PV инвертора. Затем подключите положительный полюс (+) соединительного кабеля к положительному полюсу (+) входного разъема инвертора. Подсоедините отрицательный полюс (-) соединительного кабеля к отрицательному полюсу (-) входного разъема инвертора.

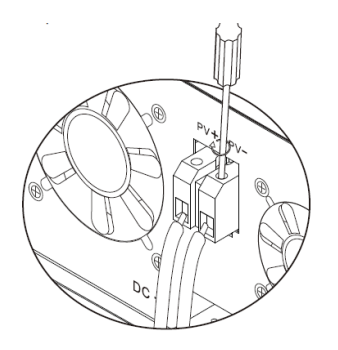

Рисунок 5 Подключение кабеля солнечных панелей

После подключения всех кабелей установите на место защитную крышку и закрутите 2 стопорных винта.

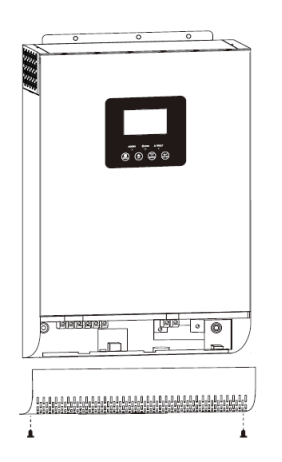

Рисунок 6 Установка защитной крышки

<span id="page-11-0"></span>Порт передачи данных

Пожалуйста, используйте прилагаемый коммуникационный кабель для подключения к инвертору и ПК. Вставьте компакт-диск в компьютер и следуйте инструкциям на экране, чтобы установить программное обеспечение для мониторинга. Для детального программного обеспечения, пожалуйста проверить руководство пользователя программного обеспечения внутри компакт-диска.

**ВНИМАНИЕ!**:Запрещается использовать кабель для локальной сети в качестве коммуникационного кабеля для прямой связи с портом ПК. В противном случае внутренние компоненты контроллера будут повреждены.

ВНИМАНИЕ : Интерфейс RJ45 подходит только для использования в поддерживающих его устройствах или профессиональной работы

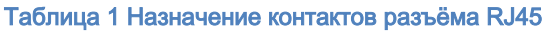

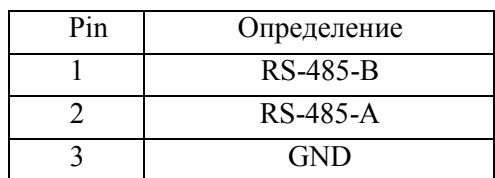

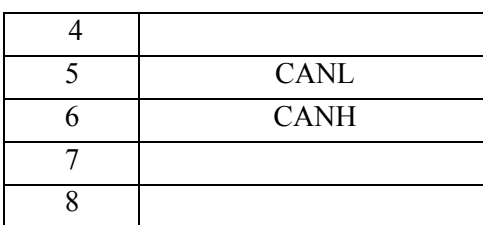

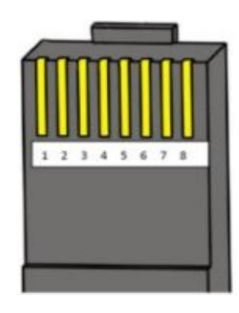

<span id="page-12-0"></span>«Сухие» контакты

На задней панели имеется один «сухой контакт» (3A / 250VAC). Он может использоваться для подачи сигнала на внешнее устройство, когда напряжение аккумуляторной батареи достигает уровня предупреждения. Таблица 2 Описание интерфейса «сухого контакта»

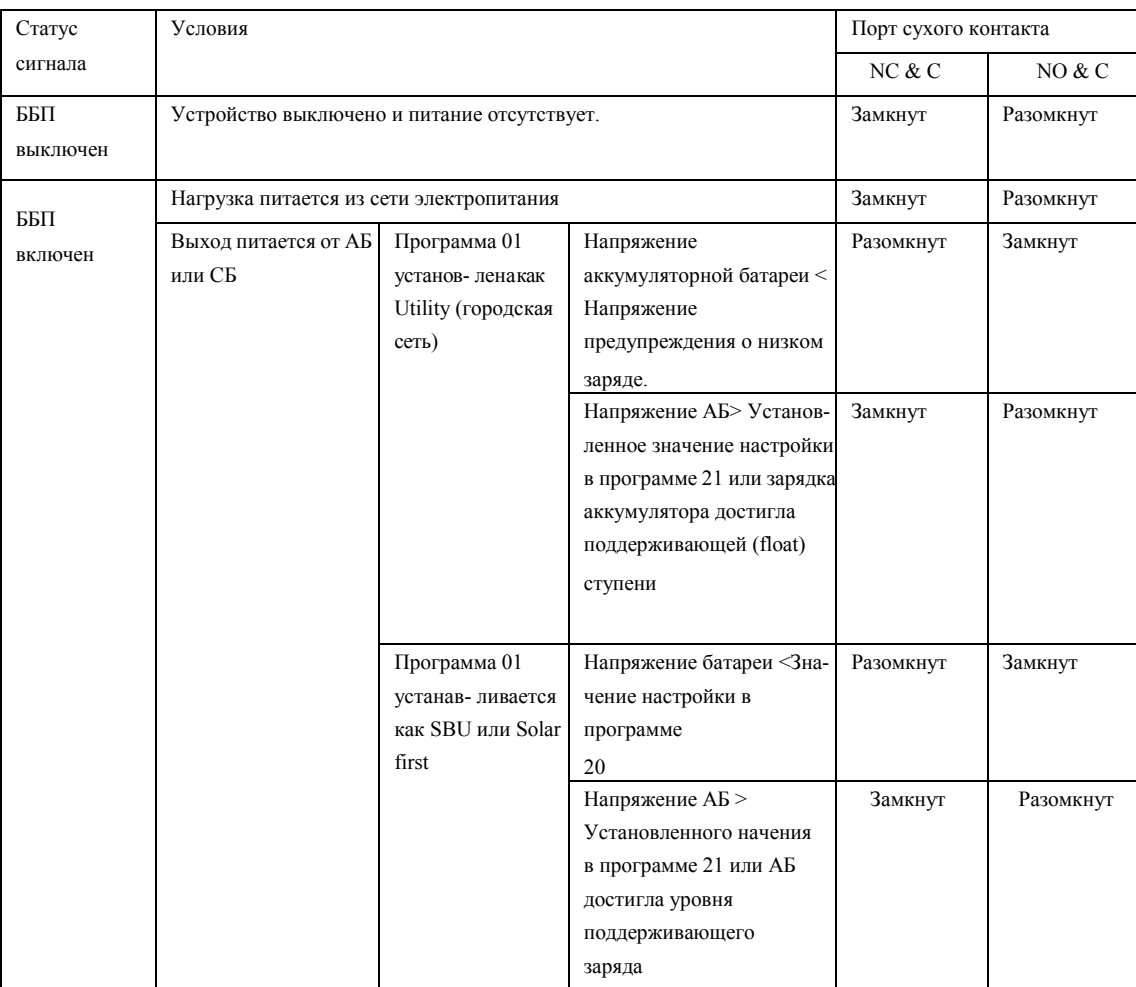

# <span id="page-13-0"></span>Эксплуатация

#### Включение/выключение

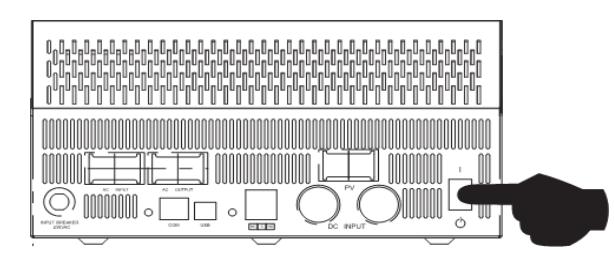

После того, как устройство было надлежащим образом установлено и к нему были соответствующим образом подключены аккумуляторные батареи, просто нажмите на кнопку On/Off (Вкл. / Выкл.), расположенную в нижней части корпуса, чтобы включить устройство

#### <span id="page-13-1"></span>Панель управления с дисплеем

Панель управления с дисплеем, показанная на рисунке ниже, расположена на передней панели инвертора. Панель управления включает три индикатора, четыре кнопки выбора режимов и установки параметров и жидкокристаллический дисплей, на котором отображаются режимы работы устройства и информация о входной/выходной мощности.

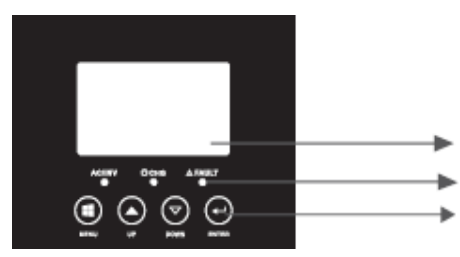

LCD дисплей Светодиодные индикаторы Кнопки выбора режима

Рисунок 7 Панель управления инвертором

| Светодиодные индикаторы |         |                 | Значение сигнала                                                    |
|-------------------------|---------|-----------------|---------------------------------------------------------------------|
| <b>AC/INV</b>           | Зеленый | Горит постоянно | Ha<br>выходе<br>присутствует<br>переменного тока от сети            |
|                         |         | Мигает          | Выходное напряжение подается от АБ или ББП<br>в режиме работы от АБ |
| <b>CHG</b>              | Желтый  | Мигает          | АБ заряжается или разряжается                                       |
| $\triangle$ fault       | Красный | Горит постоянно | Режим неисправности                                                 |
|                         |         | Мигает          | Сообщение об ошибке                                                 |

#### Значение кнопок выбора режимов и установки параметров

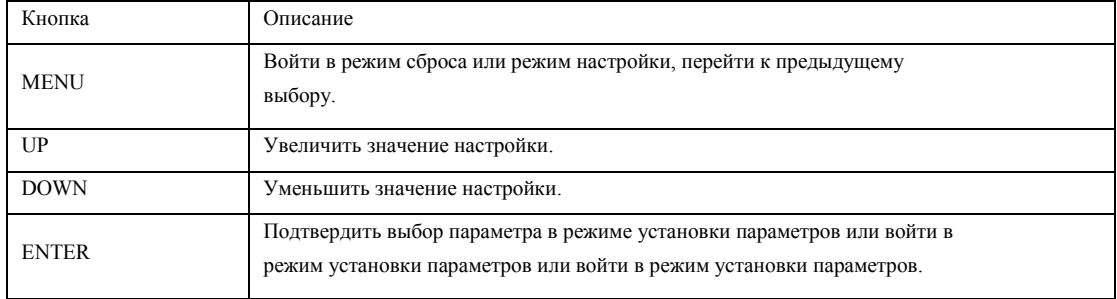

# <span id="page-14-0"></span>Описание информационного дисплея

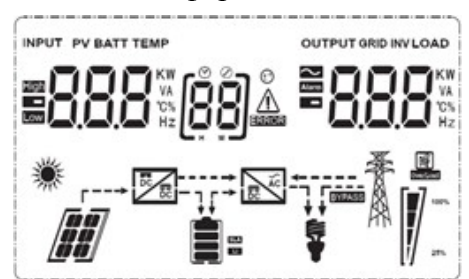

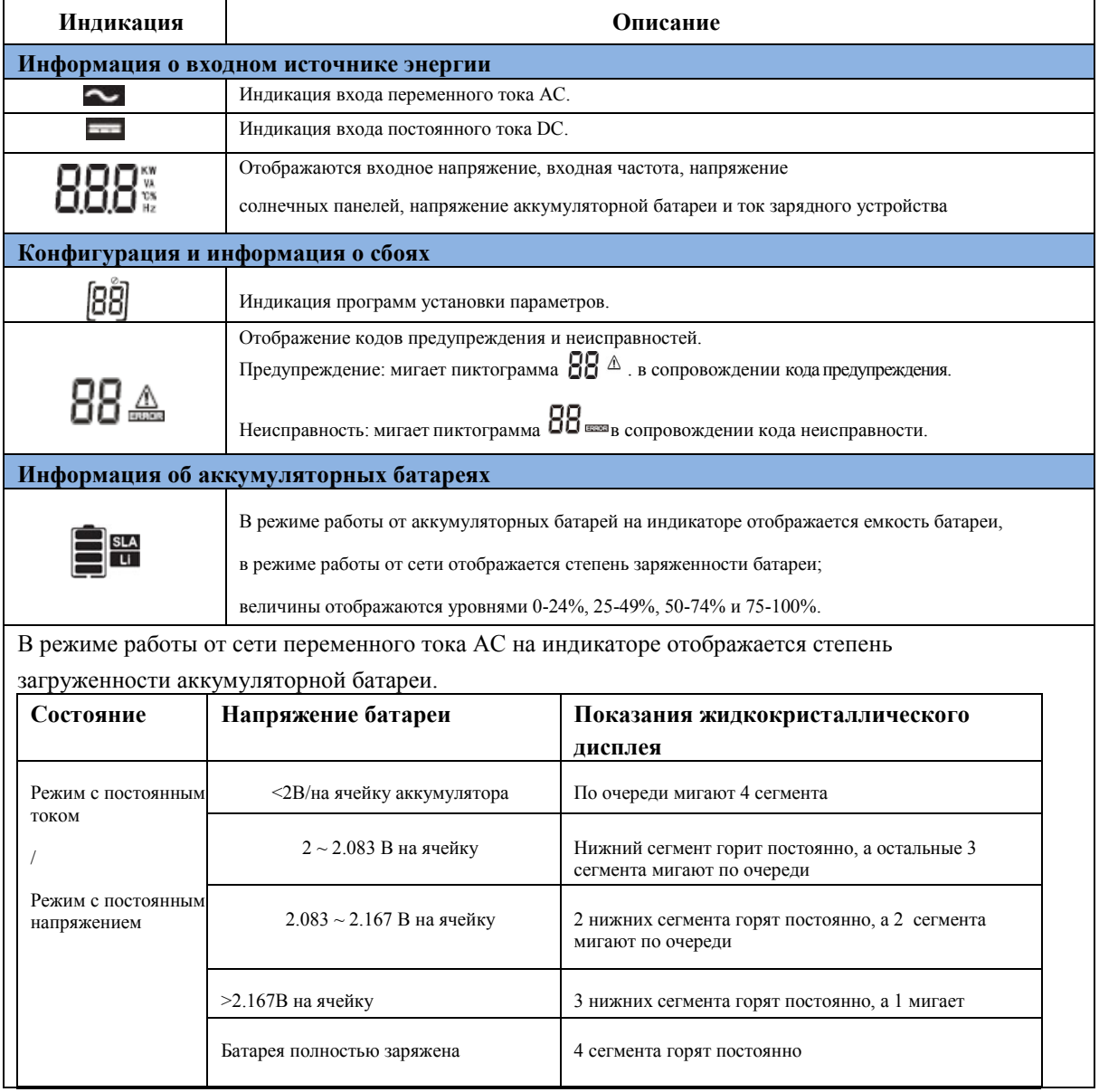

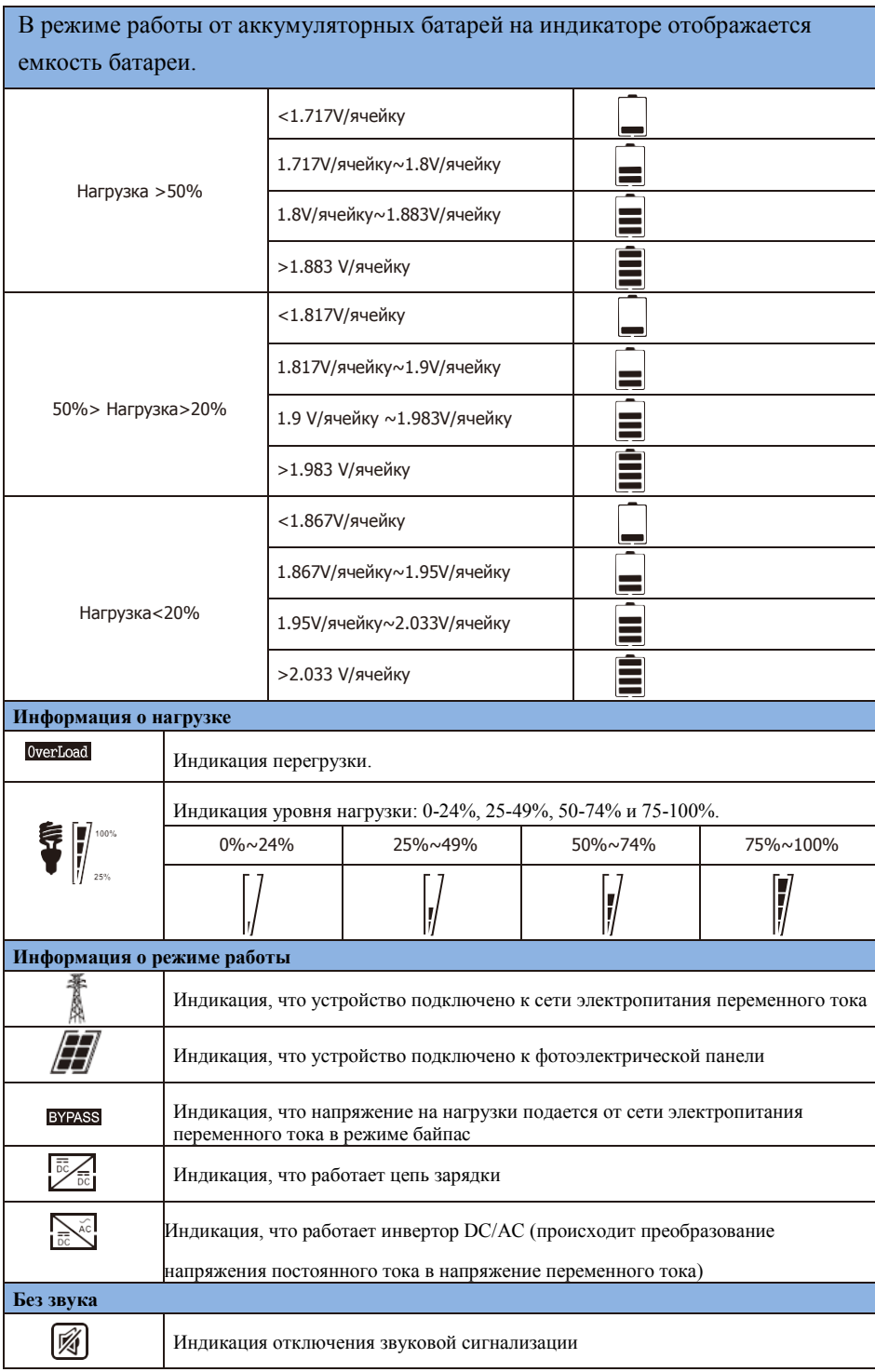

<span id="page-16-0"></span>Описание настроек параметров инвертора/зарядного устройства

Если нажать на кнопку ENTER («ввод») и не отпускать ее 2 секунды, устройство перейдет в режим установки параметров. Чтобы выбрать необходимую программу установки параметров, нажимайте на кнопку 'Up" («вверх») или на кнопку "Down" («вниз»). Затем нажмите на кнопку ENTER, чтобы подтвердить выбор или на кнопку ESC («выйти»), чтобы выйти из режима.

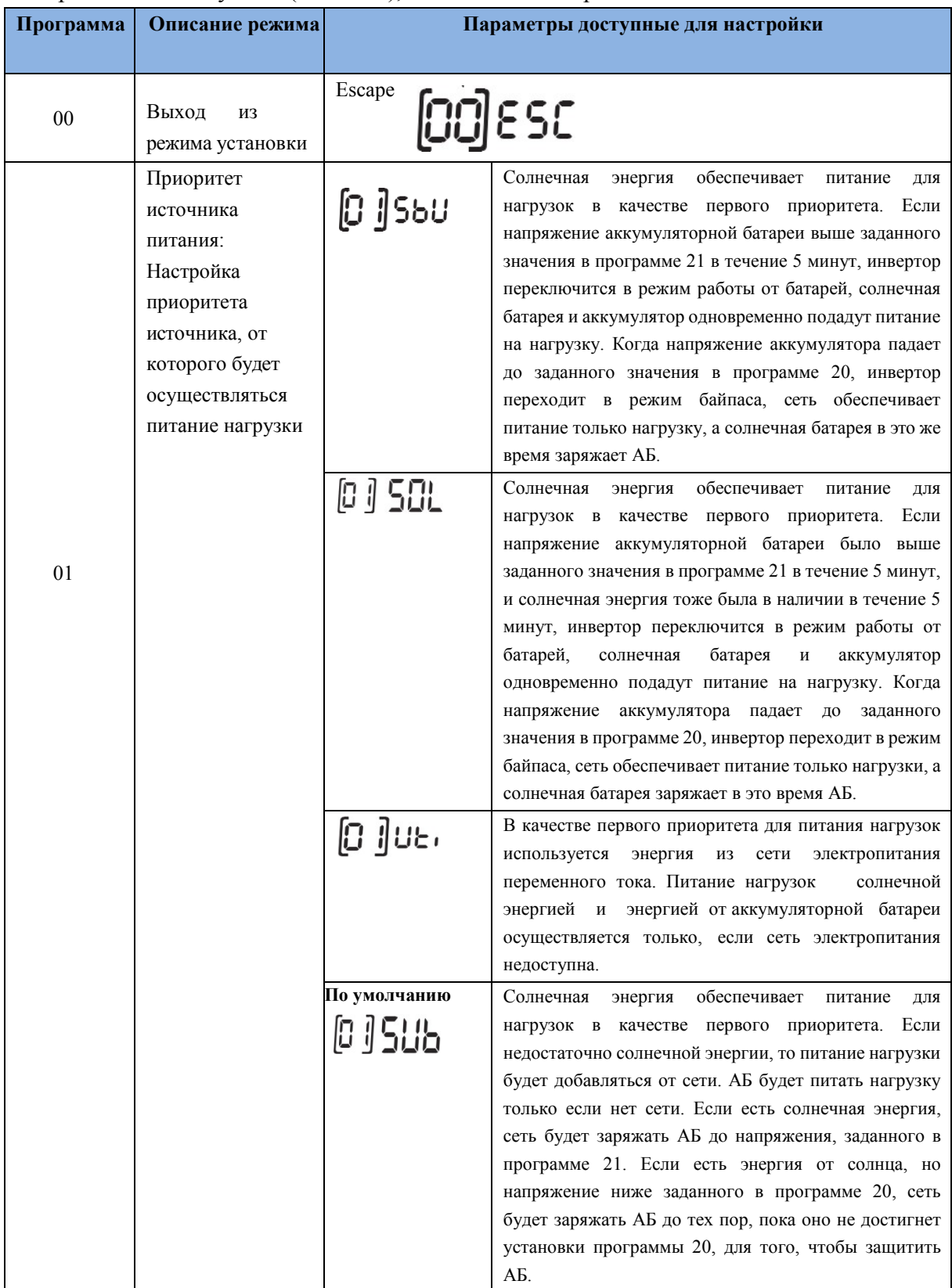

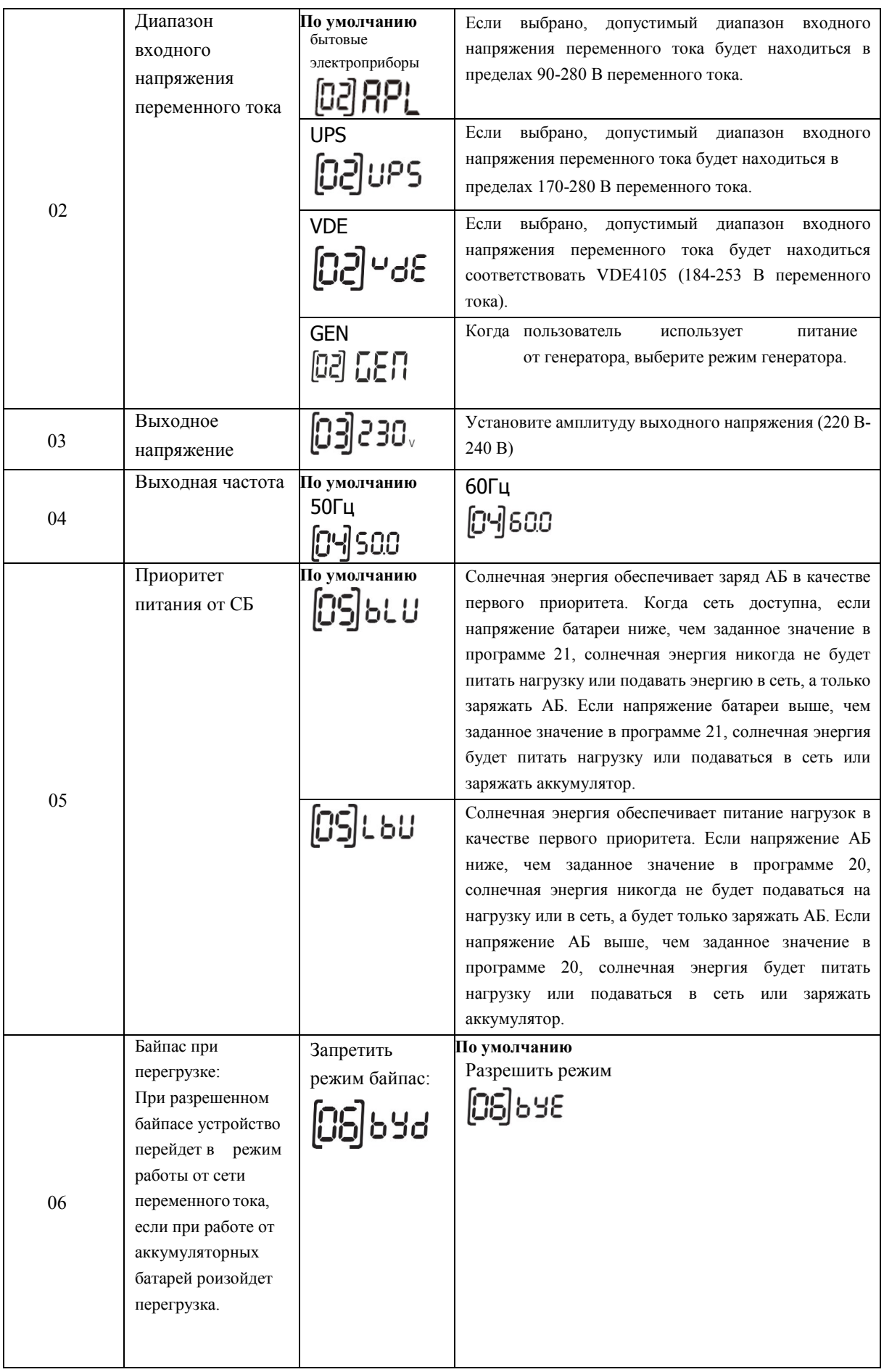

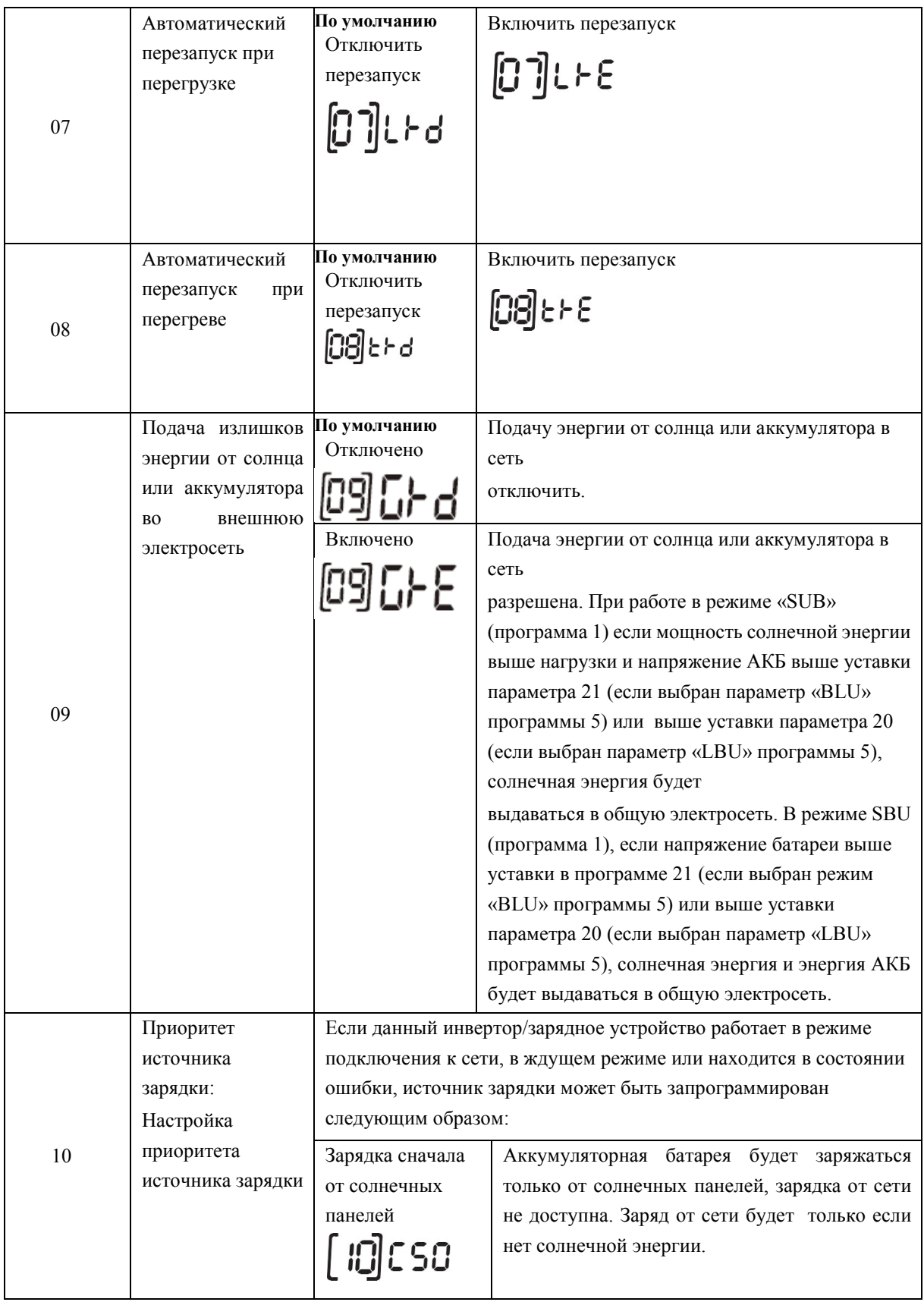

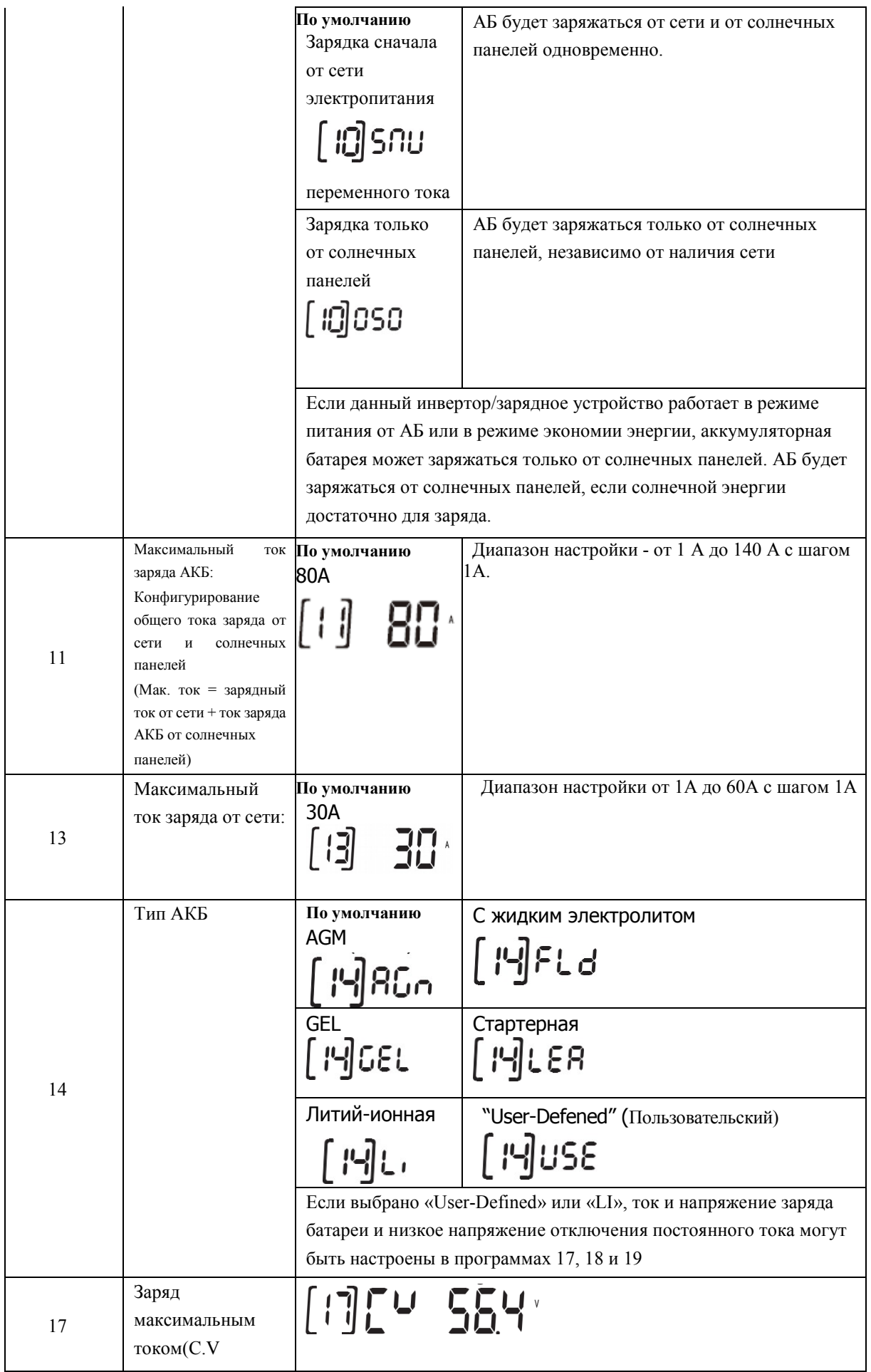

![](_page_20_Picture_266.jpeg)

![](_page_21_Picture_108.jpeg)

<span id="page-21-0"></span>Сброс настроек

Для сброса настроек оборудования до заводских значений необходимо нажать и удерживать кнопку «Menu» в течении 6 секунд для входа в режим сброса настроект. На экране отразится выбор режима сброса настроек.

![](_page_21_Picture_109.jpeg)

Нажмите кнопку «Up» или «Down» для выбора требуемого параметра и для подтверждения выбора нажмите «Enter»

# <span id="page-22-0"></span>Коды неисправностей

![](_page_22_Picture_123.jpeg)

![](_page_23_Picture_109.jpeg)

# <span id="page-23-0"></span>Предупреждения

![](_page_23_Picture_110.jpeg)

![](_page_24_Picture_164.jpeg)

# <span id="page-24-0"></span>Описание режимов работы

![](_page_24_Picture_165.jpeg)

![](_page_25_Picture_109.jpeg)

### <span id="page-26-0"></span>Режимы отображения текущей информации

Информация на ЖК-дисплее будет переключаться поочередно с помощью клавиш «UP» или «DOWN». Выбираемая информация переключается следующим образом: напряжение батареи, ток батареи, напряжение инвертора, ток инвертора, напряжение сети, ток сети, нагрузка в ватт, нагрузка в VA, частота сетки, частота инвертора, напряжение PV, зарядная мощность PV, зарядка PV выходное напряжение, ток зарядки PV.

![](_page_26_Picture_84.jpeg)

# <span id="page-27-0"></span>Технические характеристики

![](_page_27_Picture_196.jpeg)

# Режим инвертора

![](_page_28_Picture_189.jpeg)

Режим заряда АКБ от сети

![](_page_29_Picture_207.jpeg)

Режим заряда АКБ от солнечных панелей

![](_page_29_Picture_208.jpeg)

![](_page_30_Figure_0.jpeg)

Режим заряда АКБ от солнечных панелей и сети

![](_page_30_Picture_107.jpeg)

Общие данные

![](_page_30_Picture_108.jpeg)

# <span id="page-31-0"></span>Руководство по устранению неисправностей

![](_page_31_Picture_10.jpeg)

# Гарантийный талон

<span id="page-32-0"></span>![](_page_32_Picture_96.jpeg)

#### Гарантийные обязательства:

- 1. Срок гарантии на инверторы/зарядные устройства исчисляется со дня выдачи товара Покупателю и составляет 12 месяцев.
- 2. В случае если вышеупомянутое оборудование выйдет из строя не по вине Покупателя, в течение гарантийного срока, поставщик обязуется произвести ремонт или замену дефектного оборудование без дополнительной оплаты.
- 3. Продавец не предоставляет гарантии на совместимость приобретаемого товара и товара имеющегося у Покупателя, либо приобретаемого им у третьих лиц.
- 4. Гарантийный ремонт и обслуживание производятся в сервисном центре продавца товара, только при предъявлении настоящего гарантийного талона. Гарантийный срок продлевается на время проведения ремонта.
- 5. Поставщик снимает с себя гарантийные обязательства в случаях:
	- при наличии механических, химических, термических и иных повреждениях оборудования.
	- выхода из строя по причинам несоблюдения правил установки и эксплуатации оборудования по данному руководству.
	- вскрытия, ремонта или модернизации техники не уполномоченными лицами.  $\mathbf{r}$
- 6. Гарантия не распространяется на расходные материалы и другие узлы, имеющие естественный ограниченный период эксплуатации.
- 7. При обращении с претензиями по поводу работы приобретенной техники, вызванными некомпетентностью покупателя, продавец имеет право взимать плату за проведение консультаций.
- 8. На период гарантийного ремонта аналогичное исправное оборудование не выдается.
- 9. Недополученная в связи с появлением неисправности прибыль и другие косвенные расходы не подлежат возмещению.
- 10. Гарантия не распространяется на ущерб, причиненный другому оборудованию.
- 11. Все транспортные расходы относятся за счет покупателя и не подлежат возмещению.
- 12. Настоящим подтверждаю, что с образцом товара (в т.ч. с техническими характеристиками, формой, габаритами, размером, расцветкой, условиями подключения и правильной эксплуатации) полностью ознакомлен; что мне предоставлена полная информация о проданном мне товаре и мной приобретен именно тот товар, который я имел намерение приобрести. Товар получен. Механических повреждений не имеет, к внешнему виду и комплектации товара претензий не имею, с гарантийным обязательством ознакомлен и согласен.

Покупатель (ФИО, подпись):